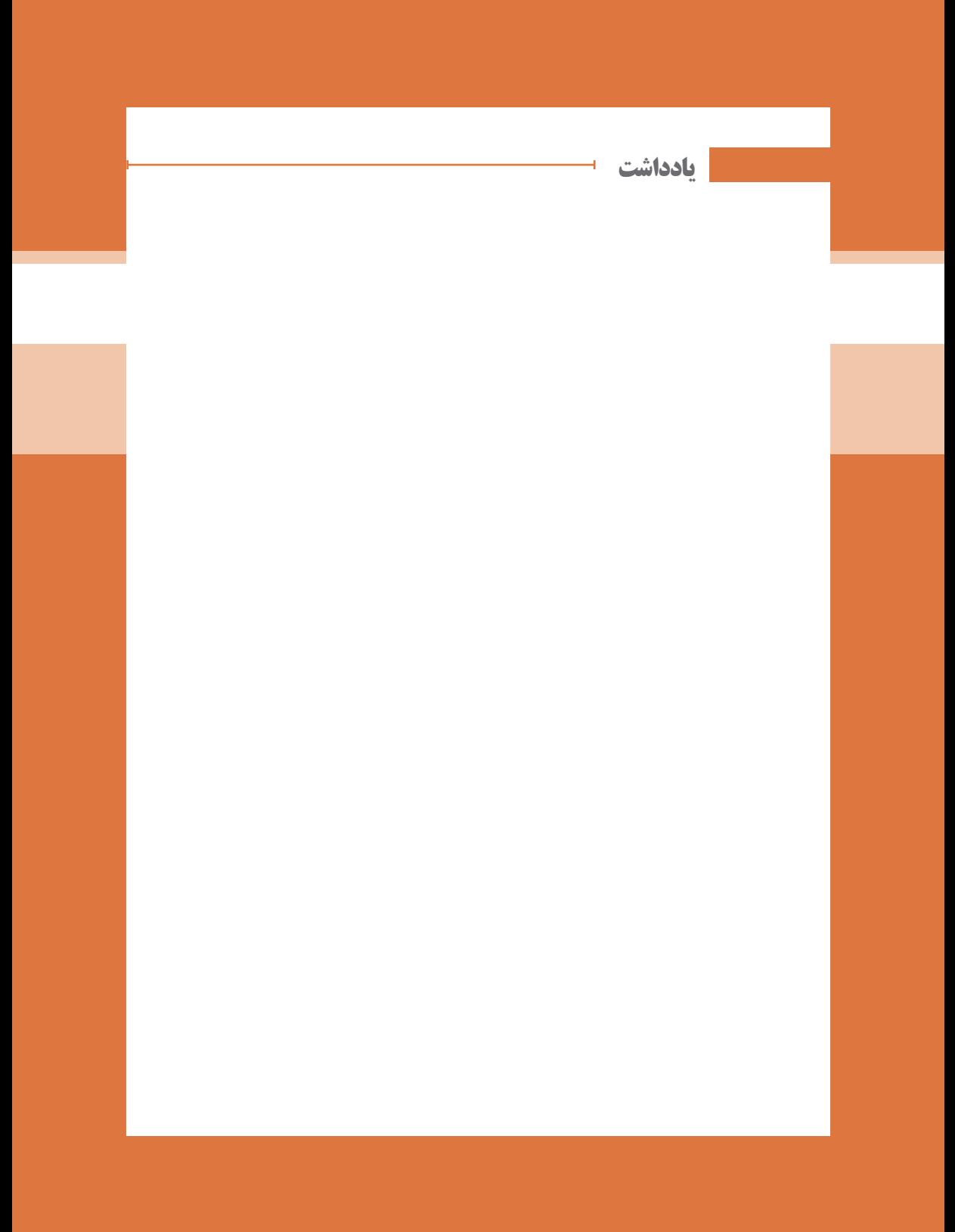

**پودمان 2**

**توسعه کاروکسب الکترونیکی**

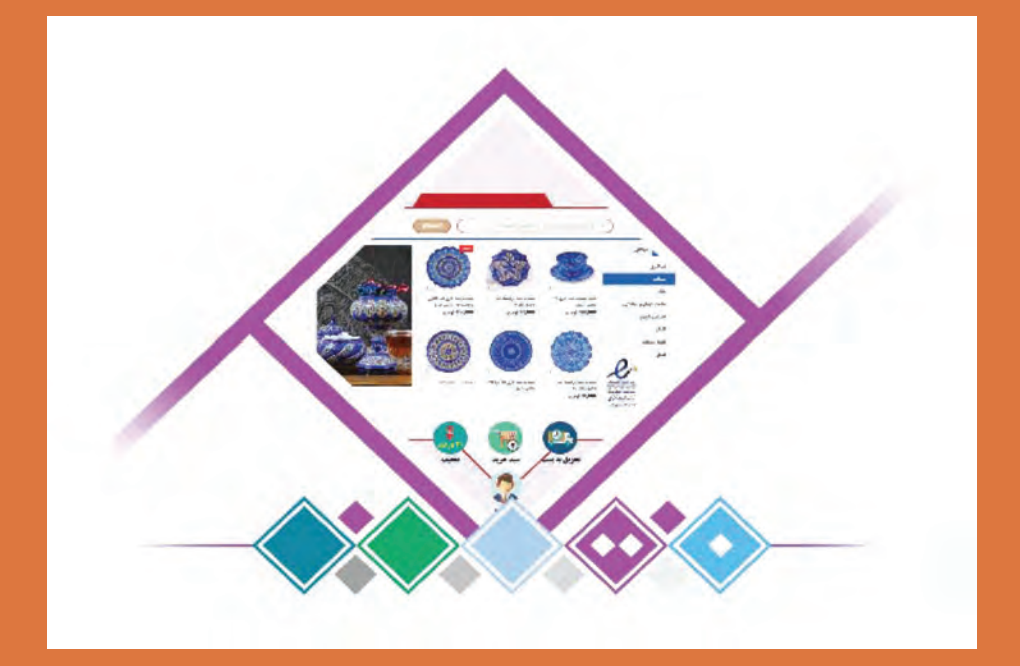

# **واحد یادگیری 2 شایستگی توسعه کاروکسب الکترونیکی**

# **مقدمات تدریس**

**الف( مفاهیم کلیدی**

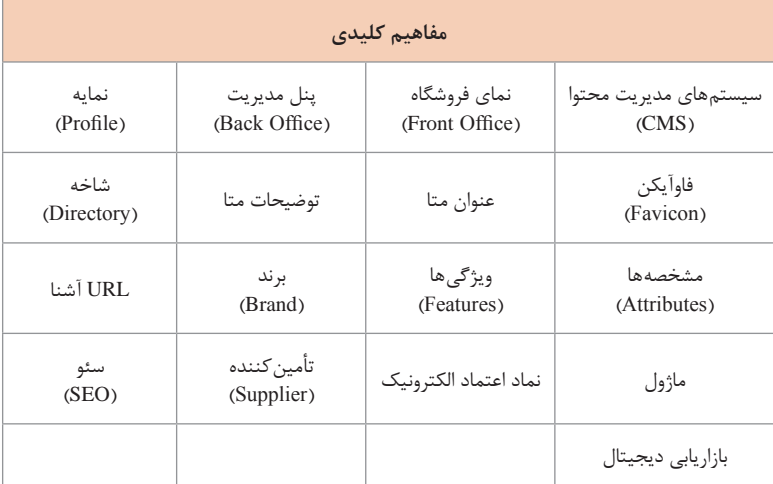

**ب( تجهیزات الزم**

- الزامات نصب نرمافزار پرستاشاپ:
- سرویسدهنده وب: Nginx,x2. Apache1.3, Apache یا IIS Microsoft 5.4 PHP یا باالتر یا بالاتر MySQL یا بالاتر

پودمان ۲: توسعه کاروکسب الکترونیکی

## **ج( بودجهبندی**

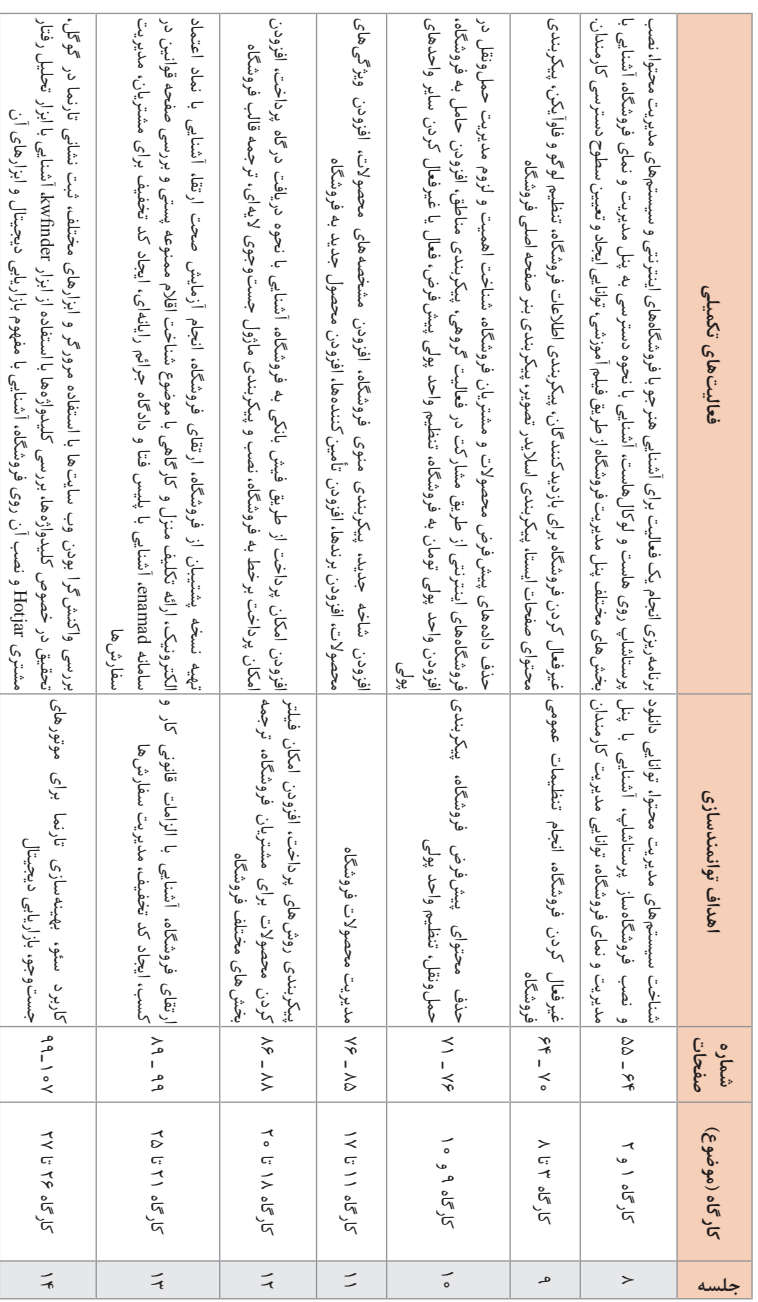

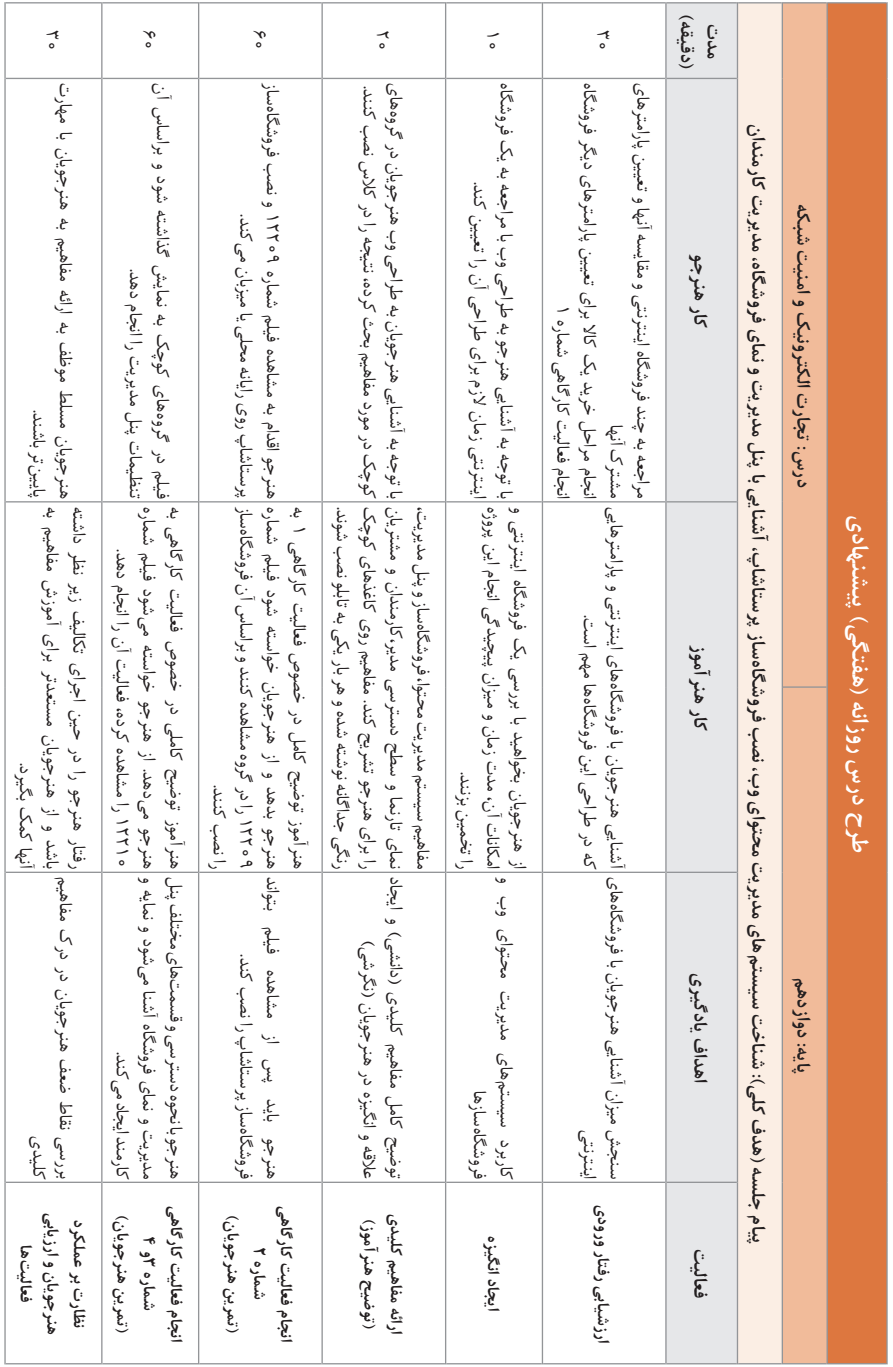

**د) ورود به بحث 1** 

برای ورود به بحث میتوانید سؤاالت زیر را مطرح کنید: خرید اینترنتی یک محصول چه مزایایی میتواند برای خودمان و جامعه داشته باشد؟ کدامیک از شما تجربه خرید اینترنتی داشتهاید؟ علت خرید تجربه خود را بگویید. طراحی و برنامهنویسی فروشگاههای اینترنتی را تا چه اندازه دشوار تصور میکنید؟ آیا برای طراحی یک وبالگ درگیر علم طراحی و برنامهنویسی وب میشوید؟ آیا نرمافزارهایی میشناسید که با کمک آنها بتوانید بدون بهکارگیری علم طراحی و برنامهنویسی وب چنین فروشگاههایی طراحی کنید؟ در ابتدای تدریس هنرجویان را به گروههای مختلف تقسیم کنید و از آنها بخواهید فعالیت کارگاهی صفحه 55 را انجام دهند. به هنرجویان پاسخهای آنان در خصوص علت انتخاب یک فروشگاه نسبت به سایر فروشگاهها برای خرید اینترنتی را یادآور شوید و از آنها بخواهید در طراحی یک فروشگاه اینترنتی تجربیات امروز و علتهای انتخاب یک فروشگاه از نگاه سایر دوستانشان را به خاطر بسپارند. برخی از مواردی که در انتخاب یک فروشگاه اینترنتی تأثیرگذار است و هنرجویان باید به در نظر گرفتن این نکات هدایت شوند: تجربه خرید مشتریان ارتباط تجربه خرید و وفاداری مشتریان طراحی رابط کاربری مناسب یک فروشگاه بررسی عوامل مؤثر بر اعتماد مشتریان به یک فروشگاه مانند: بررسی صفحات تماس با ما، درباره ما، قوانین و شرایط خرید شامل مرجوع کردن و شیوه ارسال محصول، نشان نماد اعتماد الکترونیک، عضویت در اتحادیه کار و کسب الکترونیک زمان تحویل کاال مراحل خرید یک کاال از فروشگاههای مختلف بررسی شود، مشتریان تمایل دارند در کوتاهترین زمان ممکن خرید خود را نهایی کنند.

#### **ایجاد انگیزه در هنرجویان**

به هنرجویان متذکر شوید که برای شروع یک کار و کسب اینترنتی حتماً نباید یک فرد تمام توانمندیها را داشته باشد. ممکن است در کنار شما افرادی با توانمندیهای مختلف وجود داشته باشند و شما بتوانید با استفاده از توانایی آنها محصول یا خدمتی را بهصورت اینترنتی عرضه کنید بهعنوان مثال فردی که برادری پارچهفروش دارد میتواند با تبدیل پارچه به کاالی خواب آن را از طریق اینترنت به فروش برساند.

#### **تدریس**

**سیستمهای مدیریت محتوا**

نرمافزارهایی را که ابزارهای از پیشآمادهای برای مدیریت یک یا چند تارنما دارند و به کاربران اجازه میدهند محتوای تارنمای خود را به سادگی ایجاد و مدیریت کنند، سیستمهای مدیریت محتوای وب میگویند. سیستمهای مدیریت محتوای وب با استفاده از یکی از زبانهای برنامهنویسی سمت سرور مانند JAVA، NET. ASP ، Perl ، Python ، PHP نوشته میشوند.

سیستمهای مدیریت محتوا را میتوان به دو نوع تقسیم کرد: سیستمهای مدیریت محتوای عمومی سیستمهای مدیریت محتوای اختصاصی اگرچه نرمافزارهای مدیریت محتوای زیادی تولید شده و در دسترس عموم قرار دارد ولی در برخی موارد نیاز است از نرمافزارهای تولید محتوای اختصاصی که با توجه به نیاز شما برنامهنویسی میشود استفاده کرد. مهمترین مزایای سیستمهای مدیریت محتوای عمومی نسبت به اختصاصی: صرفهجویی در زمان ایجاد و توسعه هزینه کمتر برای راهاندازی و توسعه پشتیبانی مطمئنتر )به علت عدم وابستگی به یک برنامهنویس یا گروه برنامهنویسی(

**نصب پرستاشاپ** فروشگاهساز پرستاشاپ را میتوانید روی رایانه محلی یا میزبان نصب کنید. در صورت نصب پرستاشاپ روی رایانه محلی، مشتریان فروشگاه شما را نخواهند دید. برای نصب پرستاشاپ روی رایانه میزبان تهیه دامنه، میزبان و ارتباط بین دامنه و میزبان الزامی است. برای نصب پرستاشاپ روی رایانه محلی، اتصال به اینترنت در زمان نصب پرستاشاپ ضروری است. برای نصب این فروشگاهساز شما میتوانید از نسخه server xampای که بهوسیله شرکت پرستافا توسعه و عرضه شده است استفاده کنید. روی این نسخه از server xamp فروشگاهساز پرستاشاپ نصب است.

برخی از سؤاالت متداول هنرجویان عبارتاند از: آیا پرستاشاپ را روی هر میزبانی میتوان نصب کرد؟ **پاسخ:** خیر، میزبانی که انتخاب میکنید باید قابلیت نصب پرستاشاپ را داشته ً پیش از خرید میزبان از شرکت ارائهدهنده خدمات میزبانی در خصوص باشد. حتما امکان نصب پرستاشاپ بر روی سرویسی که انتخاب کردهاید بپرسید. اگر بخواهم یک فروشگاه اینترنتی طراحی کنم، پیشنهاد میکنید این کار را از ابتدا روی رایانه محلی انجام دهم یا روی میزبان؟ **پاسخ:** برای یادگیری پرستاشاپ میتوانید آن را روی رایانه محلی نصب کنید و پس از انجام تمرینات الزم و اطمینان از انتخاب فروشگاهساز پرستاشاپ، برای فروشگاه خود میزبان تهیه کنید. آیا امکان انتقال فروشگاه از رایانه محلی به روی میزبان وجود دارد؟ **پاسخ:** بله، این امکان وجود دارد پس از نصب فروشگاه بر روی رایانه محلی آن را به روی میزبان انتقال داد. در زمان نصب پرستاشاپ روی میزبان با خطایی نظیر تصویر زیر یا خطاهای

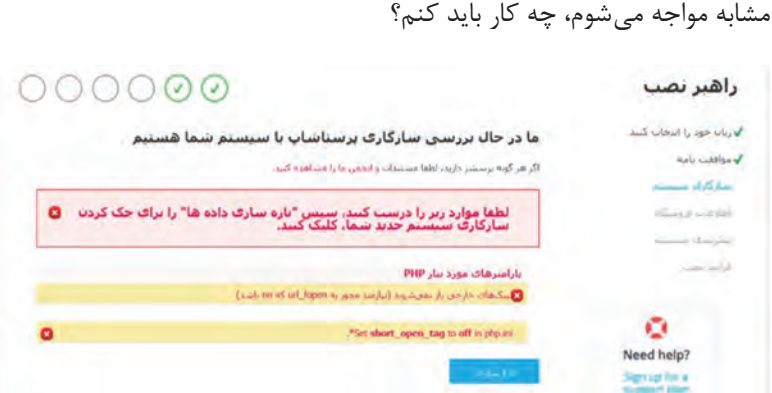

date.

**پاسخ:** باید با شرکت ارائهدهنده خدمات میزبانی تماس بگیرید و از آنها بخواهید تنظیمات الزم برای نصب پرستاشاپ را روی سرور میزبان انجام دهند. چه میزبانی برای فروشگاههای اینترنتی مبتنی بر پرستاشاپ مناسب است؟ **پاسخ:** رایانه میزبان باید با نصب فروشگاهساز پرستاشاپ سازگاری داشته باشد. از شرکت میزبان بپرسید آیا میتوانید تنظیمات زیر را برای شما فراهم کند.

در مورد تیار به کمک، مریزشتار نیم پستیبانی ما راشمایی نگوید. همچنین می تولید از مستقله رسمی استفاده کنید.

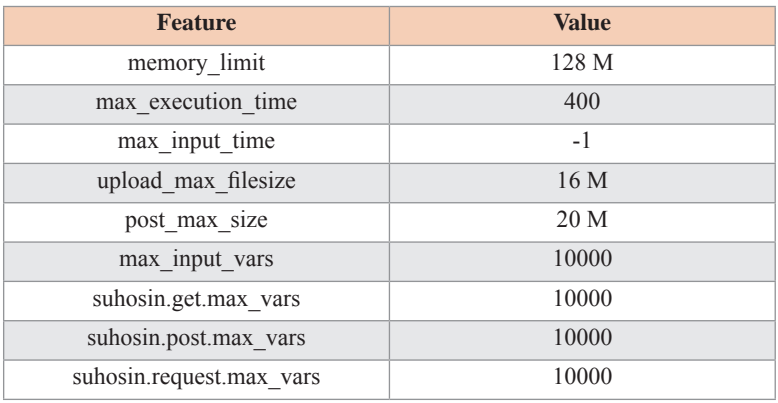

#### **کارگاه 1ـ ایجاد نمایه**

هدف از این کارگاه ایجاد نمایه یا پروفایل در پرستاشاپ است. تعریف نمایه برای مدیریت کارمندان ضروری است. نیازهای کارمندان مختلف فروشگاه را شناسایی کنید و با توجه به نیازهای کارمندان و گروههای مختلف کاری که دارید اقدام به تعریف نمایه کنید. پیش از تعریف نمایه هنرجو باید بداند که اگر میخواهد از فردی برای افزودن محصول به فروشگاه کمک بگیرد، نیازی نیست آن فرد سطح دسترسی مانند مدیر فروشگاه داشته باشد. همچنین اگر قرار بر توسعه فروشگاه از طریق یک برنامهنویس باشد این فرد نیازی به مشاهده سفارشها ندارد، یک نمایه به نام توسعهدهنده ایجاد و دسترسی های لازم را برای آن فراهم می کنند. **پاسخ به فعالیتها**

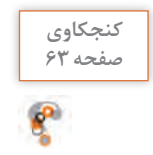

**کدام گروه از کارمندان را نمیتوانید حذف کنید و یا دسترسی آن را تغییر دهید؟پاسخ: پروفایل مدیرکل را نمیتوان حذف کرد، همچنین سطح دسترسی این پروفایل غیرقابل تغییر است.**

**کارگاه 2ـ ایجاد کارمند جدید**

هدف از این کارگاه آموزش نحوه ایجاد کارمند جدید در پرستاشاپ است. در این کارگاه هنرجو کارمند جدید ایجاد میکند و مشخص میکند این کارمند عضوی از کدام نمایه است و به این ترتیب سطح دسترسی کارمند به فروشگاه تعیین می شود. کارمندی که پرستاشاپ را نصب کرده است سطح دسترسی مدیرکل دارد. این کارمند را نه میتوان حذف کرد و نه سطح دسترسی آن را تغییر داد.

**کارگاه 3ـ غیرفعال کردن فروشگاه**

در شروع کار با توجه به اینکه اطلاعات فروشگاه پیش فرض، آزمایشی و ناقص است غیرفعال کردن فروشگاه امکان مشاهده فروشگاه را از بازدیدکنندگان و موتورهای جستوجو خواهد گرفت. هدف از این کارگاه آموزش نحوه غیرفعال کردن فروشگاه است. سؤالی که برای هنرجو در تدریس این کارگاه ممکن است پیش بیاید: فروشگاه را غیرفعال کردهام و IP خودم را در قسمت IP تعمیرات وارد کردهام ولی فروشگاه برای من غیرفعال است. چرا؟ ً بررسی شود. با قطع اتصال اینترنت و اتصال مجدد، **پاسخ:** IP تعمیرات باید مجددا استفاده از فیلترشکن و یا یک سرویسدهنده اینترنت دیگر IP شما تغییر پیدا کرده است.

**پاسخ به فعالیتها**

**ایندکس شدن صفحات تارنما در موتور جستوجو چیست؟ صفحه 64 پاسخ: چنانچه یک صفحه ایندکس شود میتواند در صفحه نتایج موتور جستوجو نمایش داده شود. در حقیقت پیش از آنکه یک تارنما در نتایج موتور جستوجو نمایش داده شود، ابتدا بهوسیله موتورهای جستوجو ایندکس میشود. در تدریس این بخش ممکن است هنرجو بپرسد:**

**چرا در ابتدا باید از ایندکس شدن صفحات در موتورهای جستوجو جلوگیری کرد؟ پاسخ: عالوه بر جلوگیری از ایندکس شدن صفحات ناقص و آزمایشی، ممکن است نشانی صفحات ایندکسشده تغییر پیدا کند و بازدیدکنندگان در زمان مراجعه به آن نشانی از طریق موتورهای جستوجو با خطای 404 مواجه شوند. زمانی که منبع درخواستی بهوسیله کاربران یافت نشود با این خطا مواجه میشوند که یکی از علتهای آن تغییر نشانی صفحه است.**

**کارگاه 4ـ تنظیم نام و اطالعات فروشگاه**

هدف از این کارگاه آموزش نحوه تنظیم نام و اطالعات فروشگاه است. پیش از تدریس این کارگاه به نمای فروشگاه بروید و محل قرارگیری اطالعات فروشگاه که در قسمت سمت چپ پاصفحه نمای فروشگاه است را به هنرجویان نشان دهید. به هنرجویان یادآور شوید از آنجا که این اطالعات به مشتریان نمایش داده میشود با دقت آنها را تکمیل کنند. نام فروشگاه شما همان نام کار و کسب شما است. این نام عالوه بر نمایش در قسمت اطالعات فروشگاه در صفحه اصلی بهعنوان title صفحه اول فروشگاه در نظر گرفته میشود و برای موتورهای جستوجو نیز مهم است.

**کنجکاوی**

 $R^2$ 

## **کارگاه 5 ـ تنظیم لوگو و فاوآیکن )FavoritesIcon)**

هدف از این کارگاه آموزش نحوه تنظیم فاوآیکن و لوگوی سربرگ فروشگاه، رایانامه و فاکتور است. پیش از اجرای کارگاه از هنرجویان بخواهید با مراجعه به نمای فروشگاه لوگوی سربرگ فروشگاه و فاوآیکن را ببینند.

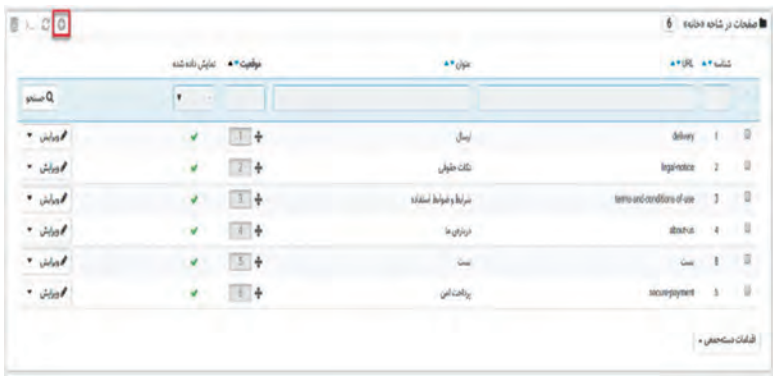

**کارگاه 6 ـ تنظیم محتوای صفحات ایستا )Static)**

هدف از این کارگاه آموزش نحوه تنظیم محتوای صفحاتی نظیر ارسال، نکات حقوقی، شرایط و ضوابط استفاده، درباره ما و پرداخت امن است. پیش از اجرای کارگاه از هنرجویان بخواهید محتوای صفحات ایستا را مشاهده کنند. شما علاوه بر ویرایش صفحات ایستا می توانید آنها را ایجاد کنید: **1** از منوی طراحی، گزینه صفحات را انتخاب کنید. **2** روی دکمه افزودن جدید کلیک کنید. **3** اطالعات صفحه را وارد و ذخیره کنید. صفحه ایجاد شده در بخش پاصفحه نمای فروشگاه نمایش داده نمیشود. برای نمایش این صفحه باید ماژول Widget Link یا پیوند دادن فهرست را مجدد پیکربندی کنید. برای این منظور: **1** به صفحه ماژولها بروید و از زبانه ماژولهای نصبشده این ماژول را جستوجو و پیکربندی کنید. **2** بلوکی که میخواهید صفحه جدید در آن نمایش داده شود را انتخاب کنید.

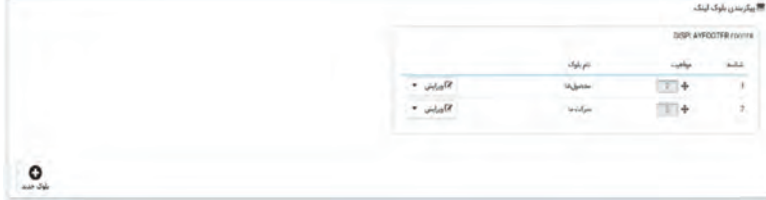

**3** صفحه جدید را انتخاب و روی دکمه ذخیره کلیک کنید. هنرجو ممکن است بپرسد: چرا در زمان تنظیم محتوای صفحات ایستا با این پیام مواجه میشوم؟

**پاسخ:** مهمترین دلیل این پیام این است که برای استفاده از کاراکتر فارسی در ً باید URL بومی را فعال کنید. همچنین در فیلد URL فیلد URL آشنا حتما بومی اجازه استفاده از اعداد فارسی، کاراکتر فاصله و نیمفاصله را ندارید.

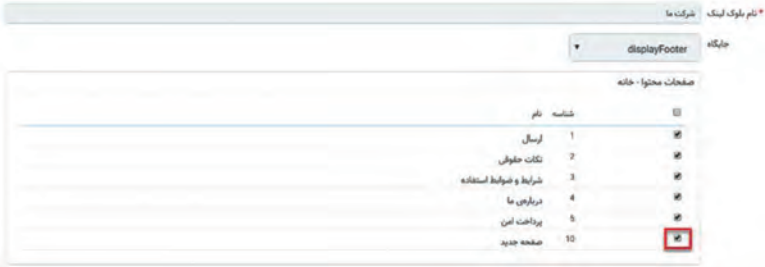

**کارگاه 7ـ پیکربندی اسالیدر تصویر**

هدف از این کارگاه پیکربندی اسالیدر تصویر از طریق ماژول اسالیدر تصویر است. برای جستوجوی یک ماژول نیازی به تایپ کامل نام آن ماژول نیست و تایپ قسمتی از نام ماژول کفایت می کند. هنرجو ممکن است بپرسد: چرا با مراجعه به صفحه ماژولها و جستوجوی ماژول اسالیدر تصویر این ماژول نمایش داده نمیشود؟ **پاسخ:** این ماژول در پرستاشاپ نصب است و شما باید از زبانه ماژولهای نصبشده اقدام به جستوجوی این ماژول کنید. از چه ابعاد تصویری برای اسالیدر استفاده کنم؟ **پاسخ:** برای قالب پیشفرض پیشنهاد میشود عرض تصویر 1110 پیکسل باشد. **پاسخ به فعالیتها**

**تنظیماتی انجام دهید که سرعت تعویض اسالیدها 7 ثانیه باشد و پس از نمایش صفحه 69 آخرین اسالید متوقف شود. اسالید جدیدی با نام خشکبار ارگانیک اضافه کنید. مرحله 1ـ به صفحه ماژولها بروید.**

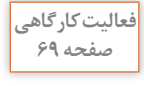

**مرحله2ـ از زبانه ماژولهای نصب شده ماژول اسالیدر تصویر را جستوجو و پیکربندی کنید. مرحله 3ـ عدد 7000 را در فیلد زمان وارد کنید سپس گزینه تکرار برای همیشه را روی خیر قرار دهید و روی دکمه ذخیره کلیک کنید. مرحله 4ـ روی دکمه افزودن جدید کلیک کنید. مرحله 5 ـ اطالعات مربوط به اسالید جدید را وارد و ذخیره کنید.**

## **کارگاه 9ـ حذف محتوای پیشفرض فروشگاه**

هدف از این کارگاه آموزش نحوه حذف دادههای بخش کاتالوگ و همچنین دادههای بخش سفارشات و مشتریان است. با نصب پرستاشاپ دادههایی پیشفرض در بخش کاتالوگ، سفارشات و مشتریان ایجاد میشود تا در یادگیری این فروشگاهساز به شما کمک کنند، الزم است پیش از راه اندازی کار و کسب خودتان این دادههای پیشفرض را پاک کنید. به هنرجویان تأکید شود که در صورت حذف دادهها، برگشت به وضعیت پیشین ممکن نیست و در صورتی که با محیط پرستاشاپ آشنا شدهاند و میخواهند فروشگاه خودشان را راهاندازی کنند اقدام به حذف دادههای پیش فرض کنند.

**کارگاه 10ـ پیکربندی مناطق**

#### **افزودن حامل**

هنرجو ممکن است بپرسد: حاملی به درستی فروشگاه خود اضافه کردهام ولی هنگام تسویه سبد خرید، امکان انتخاب حامل وجود ندارد؟ **پاسخ:** برای این منظور از منوی بینالملل گزینه موقعیتها را انتخاب کنید، سپس از زبانه کشورها امکان انتخاب استان را به ساختار آدرس اضافه کنید.

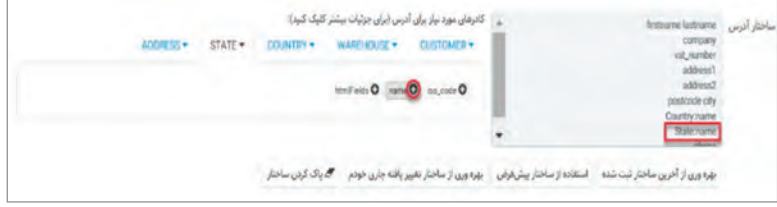

 **تنظیم واحدهای پولی** 

هدف از این بحث آموزش افزودن واحد پولی تومان، تعیین واحد پولی پیشفرض و فعال یا غیرفعال کردن واحد پولی ریال است. بهصورت پیشفرض امکان استفاده از واحد پولی تومان در فروشگاه وجود ندارد و شما باید این واحد پولی را برای فروشگاه خود فعال کنید. از اولین اقدامات در راهاندازی یک فروشگاه اینترنتی تنظیم واحدهای پولی است و بهتر است پیش از افزودن حامل و محصول به فروشگاه انجام شود. با اضافه کردن واحد پولی تومان به فروشگاه، قیمتها در فروشگاه از ریال به تومان تبدیل نمیشوند و فقط واژه تومان جایگزین ریال میشود، در نتیجه باید قیمتها را اصالح کنید. پس از افزودن واحد پولی تومان به فروشگاه از هنرجو بخواهید قیمت حاملی را که ایجاد کرده بررسی و اصالح کند. به هنرجو یادآوری كنید از این پس تنظیم واحدهای پولی را در اولویت کارهایی که در راهاندازی فروشگاه باید انجام شود قرار دهد.

**کارگاه 11ـ افزودن شاخه جدید**

پیش از شروع کارگاه آدرس دو فروشگاه اینترنتی را در اختیار هنرجویان قرار دهید. از آنها بخواهید که کاالیی مشخص، بهعنوان مثال یک پیراهن مردانه آستین کوتاه و یک کفش مجلسی انتخاب کنند. سپس تجربه خود را در کالس بیان کنند: در کدام فروشگاه کاالی مورد نظرتان را سریعتر پیدا کردید؟

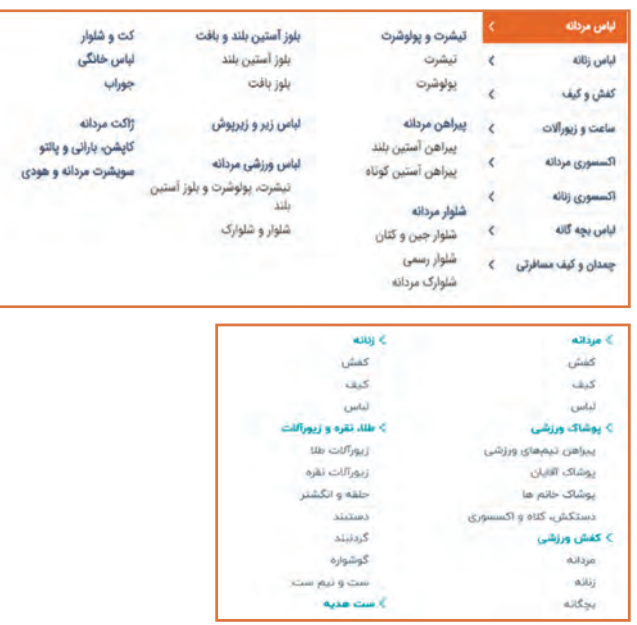

دسترسی به کاالی مورد نظرتان چه تفاوتها و شباهتهایی در این فروشگاهها دارد؟

دسترسی به کاال یا خدمت موردنظر از طریق شاخهها فراهم میشود. طراحی مناسب شاخهها و زیرشاخهها باعث میشود کاربران به آسانی به کاالی مورد نظرشان هدایت شوند و یکی از موضوعات بسیار مهم در طراحی فروشگاه اینترنتی است. **پاسخ به فعالیتها**

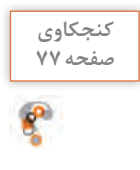

**انواع گروههای مشتریان پیشفرض و تفاوت آنها را بنویسید.بازدیدکننده: تمام افراد بدون حساب کاربری معتبر در فروشگاه. مهمان: تمام افرادی که یک سفارش بهعنوان مهمان در فروشگاه ثبت کردهاند. مشتری: تمام افرادی که در فروشگاه عضو هستند. فقط گروه مشتریان در تارنما ثبتنام کردهاند. برای تسویه سبد خرید یا باید در تارنما ثبتنام کرده باشید یا از طریق پرداخت مهمان اقدام به تسویه سبد خرید کنید.**

شاخهای که به فروشگاه اضافه میکنید بهصورت پیشفرض در منوی اصلی فروشگاه نمایش داده نمیشود. برای این کار باید ماژول منوی اصلی را پیکربندی کنید.

**کارگاه 12ـ پیکربندی منوی اصلی تارنما**

 **تعریف مشخصهها و ویژگیهای محصول** 

مشتریان در زمان خرید میتوانند مشخصات محصول خود را انتخاب کنند. بهعنوان مثال ممکن است بتوانند اندازه یا رنگ پیراهن را تعیین کنند ولی ویژگیهای یک محصول مانند قابلیت شستوشو یا جنس پیراهن فقط به آنها نمایش داده می شود. برای تدریس این بخش شما میتوانید هنرجویان را به گروههای دو نفره تقسیم کنید و از هر گروه بخواهید با مراجعه به یک فروشگاه اینترنتی مشخصهها و ویژگیهای یک محصول را که برای آن گروه در نظر گرفتهاید، استخراج کند.

**مدیریت محصول**

هنرجو ممکن است بپرسد: آیا برای بارگذاری تصاویر محصول، رعایت اندازه تصویر مهم است؟ این تصاویر را با چه اندازهای تهیه کنم؟ **پاسخ:** زمانی که شما یک تصویر را بارگذاری میکنید، پرستاشاپ اقدام به تهیه اندازههای مختلف از آن تصویر که برای نمایش آن در ابعاد مختلف الزم است می کند. بنابراین لازم است شما فقط یک نسخه از تصویر که به اندازه کافی بزرگ باشد را بارگذاری کنید. برای تشخیص ابعاد پیشنهادی تصاویر محصوالت پیش از بارگذاری آنها، از منوی طراحی گزینه تنظیمات تصاویر را انتخاب کنید. پیشنهاد میشود در صفحه تنظیمات تصاویر اندازه بزرگترین ابعاد تصویر را یادداشت و سعی کنید از این اندازه در تهیه تصاویر استفاده کنید.

**پودمان :2 توسعه کاروکسب الکترونیکی**

**پیکربندی پرداخت**

سؤال احتمالی هنرجو: روشهای پرداخت را تنظیم کردهام، اما در زمان تسویه سبد خرید با پیام » متأسفانه هیچ روش پرداختی در دسترس نیست« مواجه میشوم. علت چیست؟ **پاسخ:** از منوی پرداخت گزینه تنظیمات را انتخاب کنید. این جایی است که شما تصمیم میگیرید چه افزونۀ پرداختی برای مقاصد متفاوت مانند واحد پول مشتریان شما یا گروه و کشور آنها در دسترس باشد. فعال بودن فهرست وارسی نشان میدهد شما میخواهید کدام افزونۀ پرداخت، در دسترس باشد.

**قانونمندسازی کار و کسب**

**پاسخ به فعالیتها**

**بررسی کنید دریافت نماد اعتماد الکترونیک چه شرایط و مراحلی دارد؟پاسخ: مراحل دریافت Namad E بهصورت خالصه عبارت است از: 1 ثبتنام در سامانه Namad E 2 تکمیل اطالعات )احراز اطالعات هویتی( 3 افزودن کار و کسب 4 تأییدیه فنی 5 احراز صحت اطالعات کار و کسب )احراز آدرس محل فعالیت، شماره تماس کسبوکار اینترنتی و احراز آدرس پست الکترونیکی( 6 تکمیل فرم نظرسنجی 7 بررسی فهرست وارسی الزامات نماد اعتماد الکترونیکی 8 بررسی مدارک فیزیکی 9 اعطای نماد 10 درج کد مجوز بهروی تارنما و شرایط دریافت Namad E عبارت است از: 1 حداقل سن مجاز متقاضی دریافت اینماد 18 سال تمام است. درصورتیکه متقاضی دارای کمتر از 18 سال سن باشد، ارائه حکم رشد از دادگاه الزامی است. 2 باید یک نام کاربری و گذرواژه برای ورود به فروشگاه و انجام یک خرید آزمایشی ارائه شود. 3 رعایت الزامات عمومی تارنمای کسبوکارهای اینترنتی )ارزیابی بارگذاری تارنما و عدم آزمایشی بودن تارنمای مورد نظر( 4 قانونمندی کسبوکار اینترنتی 5 پیشبینی زبان فارسی در تمامی صفحات )در تارنماهای چندزبانه( 6 در صورت هدایت بازدیدکنندگان به تارنماهای دیگر، صفحۀ مربوطه در پنجرۀ جدید نمایش داده شود. 7 عدم استفاده از up pop 8 تطابق اطالعات صاحب امتیاز نماد با اطالعات مندرج در تارنما )تطابق شخصیت** 

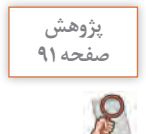

**)حقیقی/حقوقی( متقاضی نماد با اطالعات مندرج در تارنمای مورد نظر( 9 درج آدرس پستی در بخش »تماس با ما« تارنمای کسبوکار )آدرس ثبتشده در ً تارنما عینا مطابق با آدرس درج شده در اطالعات کسبوکار اینترنتی در فرم حاضر باشد.( 10 درج تلفن تماس در بخش »تماس با ما« تارنمای کسبوکار )تلفن ثابت ثبت شده در تارنما عیناً مطابق با شماره درج شده در اطالعات کسبوکار اینترنتی در فرم حاضر باشد.( 11 درج اطالعات صاحب امتیاز نماد و توضیحات کامل و شفاف درباره خدمت و کاالیی که در تارنما ارائه میشود. در بخش »درباره ما« 12 درج قوانین و مقررات تارنما در بخش »قوانین و مقررات« 13 درج لینک ثبت شکایات در تارنما )دریافت شکایات میتواند حضوری و یا سیستمی باشد( 14 مالکیت دامنه )متقاضی حقیقی امتیاز دامنه به نام شخص متقاضی نماد و متقاضی حقوقی، به نام شركت و یا یكی از اعضای هیئت مدیره آن ثبت شده باشد. منظور اطالعات صاحب دامنه است كه در Whois درج شده است.( 15 امکان ثبت سفارش بهصورت برخط در تارنما 16 درج قیمت کاال / خدمت در تارنما 17 درج تمامی هزینههایی که برای خرید کاال / خدمت برعهدۀ مشتری خواهد بود، در فرایند سفارشگذاری در سبد کاال یا پیش فاکتور )مانند قیمت کاال یا خدمت، هزینه تماس، هزینه حمل، هزینه بستهبندی( 18 تولید پیشفاکتور یا نمایش سبد خرید**

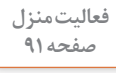

**در خصوص اقالم ممنوعه پستی تحقیق کنید و نتیجه آن را در کالس ارائه دهید.پاسخ: شرکت پست جمهوری اسالمی ایران فهرست اقالم ممنوعه پستی را اعالم کرده است. کار و کسبهای اینترنتی در صورت فروش اقالم ممنوعه پستی مشروط بر اینکه فروش آنها در اینترنت ممنوع نباشد باید از طریق سایر روشهای پستی اقدام به ارسال مرسوله کنند. فهرست این اقالم در تارنمای شرکت پست جمهوری اسالمی ایران و همچنین تارنمای Namad  E در دسترس است.**

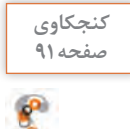

**بررسی کنید برای کار وکسبهای فعال در زمینه گردشگری دریافت نماد اعتماد صفحه 91 الکترونیک کفایت میکند؟**

**پاسخ: در گذشته برای کار و کسبهای فعال در زمینه گردشگری عالوه بر دریافت Namad E، دریافت Namad T که بهوسیله سازمان گردشگری و میراث فرهنگی ارائه میشد الزامی بود. ولی در حال حاضر با توجه به مصوبه مورخ 1396/8/8 هیئت مقرراتزدایی، در خصوص صدور مجوز فعالیت گردشگری در فضای مجازی )نماد گردشگری( سامانه Namad T مسدود شده و دریافت Namad E کافی است.**

**پلیس فتا پاسخ به فعالیتها**

#### **با بررسی سامانه پلیس فتا جدول زیر را تکمیل کنید.**

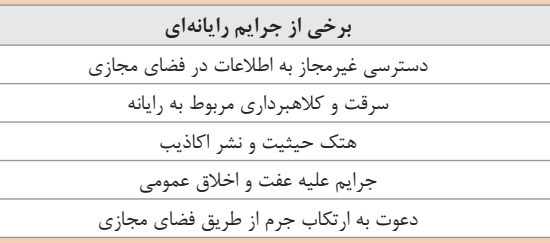

**آیا همه جرایم میتواند در فضای مجازی رخ دهد؟ صفحه 92 پاسخ: ً تقریبا همه جرایمی که در دنیای واقعی اتفاق میافتد در اینترنت نیز ممکن** 

**است رخ دهد اما امکان وقوع برخی جرایم نظیر قتل از طریق اینترنت میسر نیست. البته معاونت در قتل از طریق تشویق فرد به ارتکاب قتل در فضای مجازی ممکن و قابل پیگرد قضایی است.**

**چه محصوالتی را در اینترنت نمیتوان فروخت؟پاسخ: بهطور کلی هر آنچه برای فروش آن در بازار جمهوری اسالمی ایران ممنوعیت وجود داشته باشد را در فضای مجازی نمیتوان فروخت. پیشنهاد میشود برای پاسخ به این کنجکاوی هنرجویان را به صفحه قوانین سامانهای نماد هدایت کنید و از آنها بخواهید در این صفحه عالوه بر بررسی فهرست اقالم ممنوع که بهوسیله پلیس فتا منتشر کرده است سایر بخشها نظیر الزامات عرضه محصوالت سالمتمحور، الزامات عرضه خدمات بانکی، پولی و ارزی، فهرست اقالم ممنوعه وزارت اطالعات جمهوری اسالمی ایران و... را بررسی کنند. برخی از محصوالتی که در اینترنت نمیتوان فروخت، عبارتاند از: تجهیزات ماهواره فیلترشکن تجهیزات نظامی مانند گاز اشکآور، اسپری تهوعآور تجهیزات جاسوسی مانند دستگاه شنود سیمکارتی اسکریپتهای غیرمجاز مانند اسکریپت ارسال پیامک رایگان، نرمافزارهای هک، کتابهای ممنوعه و... . تجهیزات مخابراتی غیرمجاز مانند تلفن دوربرد فالگیری و رمالی مانند کتاب و لوح نوری آموزش رمالی مواد اعتیادآور و مشروبات الکلی همچنین فروش اینترنتی برخی کاالها که فروش آن در جامعه ممنوعیتی ندارد ممنوع است. بهعنوان مثال با اعالم سازمان غذا و دارو فروش انواع دارو در اینترنت ممنوع بوده و قاچاق محسوب میشود.**

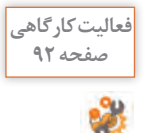

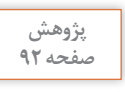

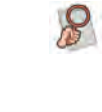

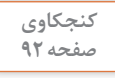

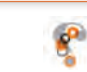

 $94$ 

**کارگاه 25ـ مدیریت سفارشها**

هدف از این کارگاه مدیریت سفارشات فروشگاه است. مدیریت سفارشات یکی از وظایف مهم مدیر فروشگاه است که تقریباً هر روز باید آن را انجام دهد. لازم است به هنرجو گفته شود بسیاری از مواردی که تاکنون تدریس شد در هر فروشگاه یک بار بهوسیله مدیر فروشگاه یا فرد دیگری انجام میشود. ولی مدیریت سفارشات از جمله کارهایی است که مدیر باید هر روز آن را انجام دهد. در صفحه سفارشات تمام معامالت فروشگاه بهصورت پیشفرض از جدید به قدیم در دسترس است. در صفحه جزئیات سفارش دکمه بازپرداخت استاندارد زمانی که پرداخت قابل قبول است ظاهر میشود و زمانی که وضعیت سفارش ارسال شده باشد این دکمه دیگر در دسترس نیست. این دکمه زمانی کاربرد دارد که پس از ثبت سفارش بهوسیله مشتری بنا بر علتی مانند معیوب بودن کاال میخواهید کاال را مرجوع کنید. **دکمه بازپرداخت جزئی:** زمانی که وضعیت پرداخت قابل قبول باشد فعال میشود. از این دکمه زمانی که میخواهید بخشی یا تمام سفارش را مرجوع کنید میتوان استفاده کرد.

**ورود به بازار کار و کسب الکترونیکی**

 **کاربرد ابزار گوگل آنالیتیکس )analytics Google )**

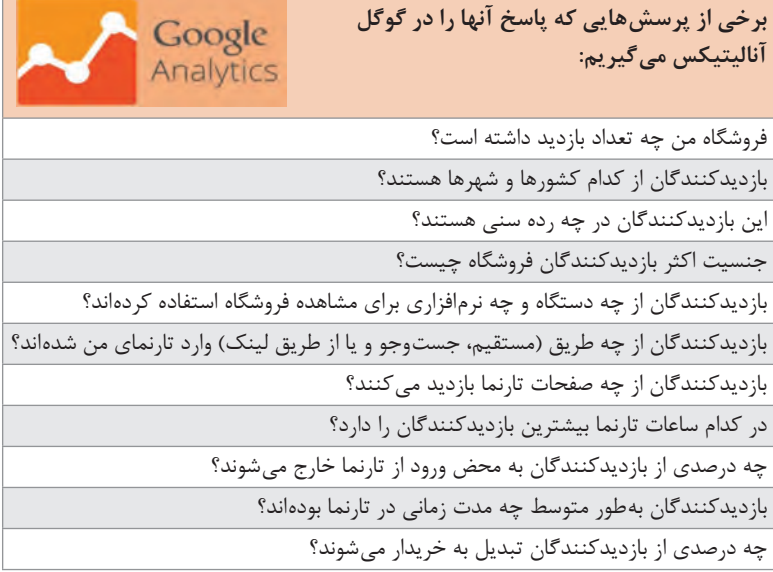

برای استفاده از ابزار گوگل آنالیتیکس باید یک حساب کاربری گوگل داشته باشید. با نصب ماژول analytics google و پیکربندی آن در پرستاشاپ میتوانید این ابزار را روی فروشگاه خود فعال کنید.

#### **راهکارهای افزایش سئو**

برای اینکه در نتایج جستوجو گوگل لینک تارنمای شما در صفحه اول گوگل باشد مے توانید: 1 تبلیغات کلیکی گوگل انجام دهید (Google Adwords) **2** روی سئو و بهینهسازی تارنما تمرکز کنید. کسب رتبه اول گوگل با تبلیغات کلیکی مستلزم پرداخت هزینه است و برای افرادی که میخواهند با پرداخت هزینه در کوتاهترین زمان ممکن به صفحه اول گوگل برسند مناسب است. پرداخت هزینه به گوگل در مقابل کلیک را در اصطالح دیجیتال مارکتینگ CPC یا Click Per Cost میگویند. ممکن است هنرجو بپرسد: با توجه به اینکه میتوان با پرداخت هزینه در نتایج جستوجو باال آمد، چرا باید برای بهینهسازی سئو زمان صرف کرد؟ برای پاسخ به این سؤال میتوان به معایب تبلیغات کلیکی اشاره کرد: امکان فعال کردن تبلیغ برای دامنههای ir وجود ندارد. هزینه تبلیغات گران است. هزینه کلیک برای کلماتی که جستوجوی باالیی داشته باشند زیاد است. در تبلیغات کلیکی تا زمانی که به گوگل پول پرداخت کنید در صفحه اول جستوجو هستید. عوامل بسیاری در بهینهسازی سئوی تارنمای شما و ارتقای رتبه آن در گوگل مؤثر است. در اینجا به بررسی بخشی از این عوامل میپردازیم.

 **انتخاب كلیدواژهها** 

كلیدواژهها چه بهصورت تککلمهای باشند و چه بهصورت عبارتهای چندکلمهای، نقش مهمی در بهبود رتبهبندی هر تارنما دارند. انتخاب درست كلیدواژهها در کنار سایر اقدامات برای بهینهسازی وبتارنما میتواند در مدت زمانی معقول، بازدیدکنندگان و مخاطبان بیشتری را به تارنمای شما هدایت کند.

#### **نکاتی که در انتخاب کلمه کلیدی باید در نظر داشت:**

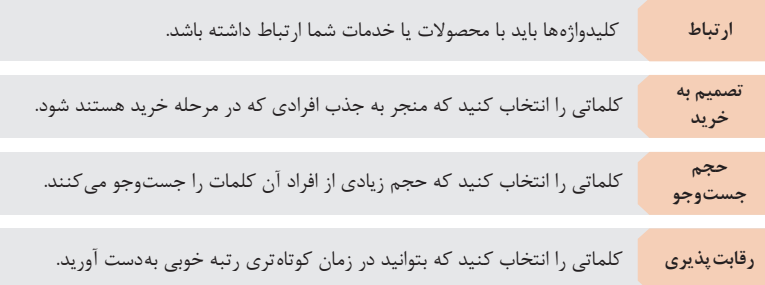

یکی از بهترین ابزارهای تحقیق كلیدواژهها ابزار Planner Keyword است. این ابزار رایگان یکی از ابزارهای Adwords Google است و امکان انتخاب بهترین كلیدواژهها را به مدیران تارنما میدهد. برای استفاده از این ابزار باید در Adwords  Google ثبتنام کنید ولی نیازی به پرداخت هزینه بابت استفاده از این ابزار ندارید.

#### **چگالی كلیدواژهها**

نسبت تکرار یک کلمه کلیدی به کل کلمات در یک صفحه وب را چگالی كلیدواژهها میگویند. استفاده بیش از حد كلیدواژهها منجر به جریمه وبسایت شما بهوسیله گوگل خواهد شد. باید از كلیدواژهها به شکل صحیح و کافی در محتوای خود استفاده کنید.

عالوه بر چگالی كلیدواژهها، به ارتباط كلیدواژهها با محتوای صفحه و نحوه توزیع كلیدواژهها توجه کنید. برای توزیع كلیدواژهها بهتر است از آنها در عنوان صفحه، متن اصلی، آدرس وبسایت، توضیحات متا، لینکهای داخلی سایت و برچسب تصاویر استفاده کنید.

#### **كلیدواژههای طوالنی**

یکی از راهکارهای باال آمدن در نتایج جستوجو تمرکز روی كلیدواژههای طوالنی است. از آنجا که رقابت روی كلیدواژههای کوتاه زیاد است باال آمدن در نتایج جستوجو از طریق كلیدواژههای کوتاه سخت است. پیشنهاد میشود كلیدواژههای طوالنی که رقابت در آنها کمتر است را انتخاب کنید. بهعنوان مثال به جای تمرکز بر کلمه کلیدی کوتاه و پررقابت »خرید کیف«، از کلمه کلیدی طوالنی »خرید کیف چرم مجلسی» استفاده کنید.

بررسیها نشان میدهند کاربرانی که از كلیدواژههای کوتاه برای جستوجو استفاده میکنند اغلب در مرحله آگاهی و کسب اطالعات در مورد کلمه کلیدی مورد جستوجو هستند و کاربرانی که كلیدواژههای طوالنی را جستوجو میکنند در مرحله انتخاب هستند یعنی نیاز خود را شناسایی کردهاند و جستوجو میکنند تا خرید کنند. در نتیجه نرخ تبدیل مشتریانی که از طریق جستوجوی كلیدواژهها وارد فروشگاه شدهاند نسبت به مشتریانی که با جستوجوی کلیدواژههای کوتاه وارد فروشگاه شدهاند بهتر است یعنی کاربران بیشتری را تبدیل به مشتری میکند.

### **نرخ پرش )rate Bounce )**

هرگاه یک بازدیدکننده پس از ورود به تارنمای شما پس از صرف زمانی کوتاه یا بالفاصله از تارنما خارج شود، نرخ پرش نامیده میشود. نرخ پرش تأثیر مستقیمی روی رتبهبندی تارنما دارد. نرخ پرش باال بهعنوان یک عامل منفی برای رتبه تارنمای شما در نظر گرفته میشود زیرا ناشی از ناتوانی تارنمای شما در پاسخگویی به کاربران است. عوامل زیادی میتواند در نرخ پرش تأثیرگذار باشند که از آن جمله می توان به محتوا، طراحی و سرعت تارنما اشاره کرد.

 **طراحی تارنمای واکنشگرا )Responsive )**

اگر صفحه وب طراحی شده بسته به نوع وسیله مورد استفاده تغییر کند به آن صفحه وب ریسپانسو می گویند. طراحی تارنمای واکنش گرا صرفاً برای بهبود نمایش در موبایل نیست. تارنمای واکنشگرا باعث میشود اندازه صفحه نمایش کاربر با اندازه تصویری که مشاهده میکند مطابق شود. در نتیجه نحوه نمایش تارنما روی مانیتورهای عریض و سیستمهایی که از وضوح تصویر باال استفاده میکنند، بهبود پیدا مے کند.

طراحی تارنماهای واکنشگرا منجر به کاهش نرخ پرش خواهد شد.

## **افزایش سرعت بارگذاری تارنما**

سرعت لود تارنما یکی از عوامل مؤثر در بهبود رتبه تارنما است که بهوسیله الگوریتمهای گوگل سنجیده میشود و تأثیر مستقیمی روی جایگاه تارنما در صفحه نتایج جستوجو دارد. افزایش زمان بارگذاری صفحات تارنما منجر به کاهش نرخ تبدیل تارنما و کاهش میزان درآمد میشود. همچنین افزایش زمان لود صفحات منجر به افزایش نرخ پرش خواهد شد. از ابزار رایگان gtmetrix میتوانید برای تجزیه و تحلیل سرعت تارنما استفاده کنید.

#### **تگهای متا**

عنوان و توضیحات متا در صفحه نتایج جستوجو بهصورت لینکی که کاربر برای ورود به تارنما بر روی آن کلیک میکند نمایش داده میشود. نرخ کلیک تارنمای شما به انتخاب عنوان و توضیحات مناسب برای صفحات تارنما بستگی دارد. افزایش نرخ کلیک با افزایش رتبه تارنمای شما همراه خواهد بود.

 **ایندکس شدن صفحات تارنما** 

اگر تارنمای شما بهوسیله موتورهای جستوجو ایندکس نشود بهوسیله موتورهای جستوجو خوانده نمیشود و رتبهای هم برای آن نمیتوان کسب کرد. بنابراین باید از ایندکس شدن صفحات وب مطمئن شوید. یکی از دالیل ایندکس نشدن صفحات تارنما در موتورهای جستوجو استفاده نادرست از فایل robot.txt است. این فایل حاوی دستورالعمل هایی برای ربات های ایندکس کننده موتورهای جستوجو است که نحوه برخورد با محتوای صفحات وب بهوسیله این رباتها را مشخص میکند. این فایل مشخص میکند چه صفحاتی ایندکس شوند و چه صفحاتی ایندکس نشوند. فایل ربات بهصورت پیشفرض بهوسیله پرستاشاپ ساخته میشود. برای تولید مجدد این فایل از صفحه URLها و سئو اقدام کنید. یکی از ابزارهایی که برای بررسی ایندکس شدن صفحات تارنما در موتورجستوجو میتوانید از آن استفاده کنید کنسول جستوجوی گوگل )Console Search ) است. برای استفاده از این ابزار باید یک حساب کاربری گوگل داشته باشید و با

#### **امنیت وبتارنما**

خرید و فعالسازی گواهی SSL میتواند نقش مؤثری در بهبود رتبه گوگل تارنما داشته باشد.

استفاده از یکی از روشهای پیشنهادی آن را روی تارنمای خود فعال کنید.

#### **افزایش اعتبار دامنه تارنما**

یکی از عوامل غیررسمی تعیینکننده در سئوی تارنما اعتبار دامنه DA یا Domain Authority است. اعتبار دامنه یک عدد بین صفر تا صد است که بهوسیله تارنمای موز )MOZ )به تارنماها داده میشود. این عدد نشاندهنده نحوه رتبهگیری تارنما در گوگل و سایر موتورهای جستوجو است. احتمال اینکه تارنمایی که اعتبار دامنه باالتری دارد رتبه بهتری نسبت به تارنمایی که اعتبار دامنه پایینتری دارد دریافت کند، بیشتر است.

عوامل مختلفی در افزایش اعتبار دامنه مؤثر است: تولید محتوای با کیفیت بهبود سئوی داخلی تارنما دامنههای باسابقه بیشتر اعتبار بیشتری میگیرند. بهروزرسانی منظم تارنما

## **پس از تدریس**

**الف( فعالیتهای تکمیلی**

هنرجویان با توجه به علاقه خود یک بازار گوشه (niche market) را انتخاب کنند. به هنرجویان یادآوری کنید پیش از انتخاب بازار گوشه صفحه قوانین سامانهای نماد را بررسی و بخشهای مربوط به کار و کسب خودشان را مطالعه کنند و یک فروشگاه اینترنتی برای نیش مارکت انتخابشده طراحی کنند.

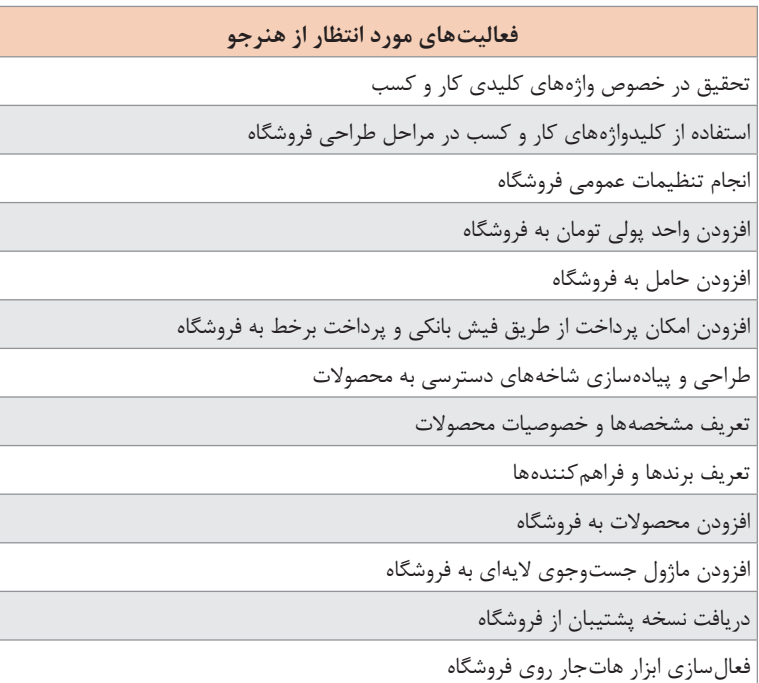